# the Shell

### Johan Montelius

KTH

2020

- o the shell
- **o** files and directories
- some tools: grep, wc, sed ...
- write a thesis: gcc, latex, gnuplot, make
- environment variables

#### **OCO** Terminal File Edit View Search Terminal Help

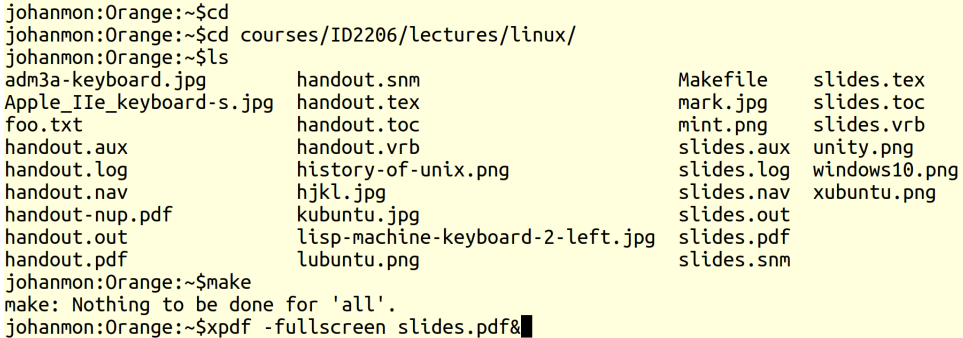

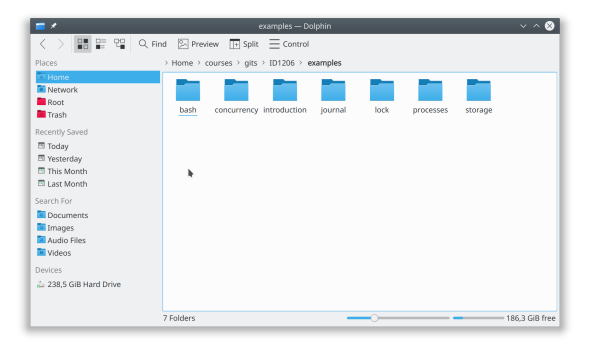

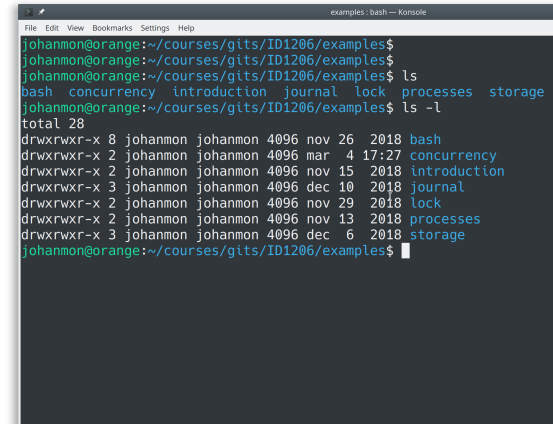

examples : bash

Commands that you should to know:

- 1s list files and directories
- mkdir make a directory
- rmdir remove a directory
- cd change directory
- pwd path of working directory
- touch touch a file
- rm remove a file
- mv move a file
- $\bullet$  cp copy a file
- $\bullet$  1n create a link (soft/hard) to a file
- stat information about a file

## shell expansions

The shell will expand any input, depending on files in the directory, before issuing command.

- $\bullet$   $\sim$  precede by space expands to home directory.
- $\bullet *$  as in  $*.c$  expands to a sequence of characters to matches files in the directory
- ? as in f?? . txt expands to any single character
- [06] as in ID120[06].pdf expands one of the specified characters
- \$ as in \$HOME expands to the variable value (more on this later)

Expansion can be controlled by enclosing arguments in single quotes  $'$ , double quotes " " (variables will be expanded) or precede character by backslash  $\setminus$ .

Some more or less simple ways to explore the content of a text file:

- $\bullet$  cat concatenate files
- less less is of course more
- head the beginning of a file
- **o** tail the end of a file
- grep search a file for pattern
- diff difference of two files
- sort sort rows
- wc word count
- uniq remove duplicates
- tr transpose char-by-char
- sed stream editor
- awk more powerful than sed

The shell can set a file as the standard input of a command or redirect the standard output and/or standard error.

- $\bullet$  < as in  $wc$  < foo.txt will set standard input.
- $\bullet$  > as in 1s > out.txt will set standard output.
- 2> as in grep foo bar.txt 2> err.txt will set standard error.

The power of the UNIX shell is the concept of *pipes*.

```
grep typedef foo.c | sort | uniq | less
```
Standard output of one command becomes standard input of the next command

Den bok jag nu sätter mig ner att skriva måste verka meningslös på många om jag alls vågar tänka mig, att "många" får läsa den - eftersom jag alldeles självmant, utan någons order, börjar ett sådant arbete och åndå inte själv är riktigt på det klara med vad avsikten är.

2019 jag 1818 och 1505 att 1429 det 1045 i 979 en :

Turn a raw text into and ordered frequency list.

- Remove special characters  $(.,?|,-()")$  from text using sed or tr.
- Replace space by linefeed to turn the text into a list of words.
- Sort the list using sort.
- Remove duplicates but add frequency using uniq.
- Sort the result using sort.

Everything is of course connected using pipes.

Experiment yourself, the devil is in the details.

Run the benchmark and save the result in a text file.

Use gnuplot to produce a graph.

Write the thesis, including the graph, using LATFX.

Set up a Makefile to automate the process.

gnuplot

- generate graphs from data in text file (tab separated)
- interactive or from script
- not a program for statistics (for statistics use R)

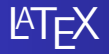

pdflatex

- will let you focus on content
- easy to include content from other files
- generates pdf

### make

- the work horse in any UNIX project
- **•** script will set up the dependencies between files
- will run programs as needed to produce final output i.e "make"
- used for programming as well as documentation

The shell maintains a set of variables that can be accessed from the shell, but not immediately from child processes.

- **e** set control the shell environment
- <variable>=<value> defines a variable value
- \$<variable> access variable from shell
- HOME home directory
- PWD current directory
- PATH paths searched when looking for executables
- USER user name

The *environment* is a set variables that can be accessed by programs using the standard library function call getenv().

The *shell* will set up a set of exported variables that will be visible as environment variables when a child process is created.

- export <variable> make variable accessible from child process
- printenv list all environment variables
- env run command in specified environment

Functions from standard library.

- $\bullet$  getenv() get the value of variable
- $\bullet$  putenv() set the value of variable
- execle() execute command in new environment
- $\bullet$  : there are more

**package** - a set of source files and scripts

**configure** - check that everything is available, build Makefile

**make** - make, compile, environment variables define the target

**execute** - execute, environment variables describe the session

- the shell your interface to any UNIX system
- files and directories learn to navigate the tree
- o shell and environment variables
- work with text file, connect sequences with pipes

Do learn gnuplot, latex and make before starting your thesis.